# Acer LCD-Monitor

# Benutzerhandbuch

Copyright © 2012. Acer Incorporated. All Rights Reserved.

Acer LCD Monitor User's Guide Original Issue: 12/20 12

Changes may be made periodically to the information in this publication without obligation to notify any person of such revisions or changes. Such changes will be incorporated in new editions of this manual or supplementary documents and publications. This company makes no representations or warranties, either expressed or implied, with respect to the contents hereof and specifically disclaims the implied warranties of merchantability or fitness for a particular purpose.

Record the model number, serial number, purchase date and place of purchase information in the space provided below. The serial number and model number are recorded on the label affixed to your computer. All correspondence concerning your unit should include the serial number, model number and purchase information.

No part of this publication may be reproduced, stored in a retrieval system, or transmitted, in any form or by any means, electronically, mechanically, by photocopy, recording or otherwise, without the prior written permission of Acer Incorporated.

Acer LCD Monitor User's Guide

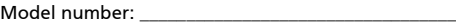

Serial number: \_\_\_\_\_\_\_\_\_\_\_\_\_\_\_\_\_\_\_\_\_\_\_\_\_\_\_\_\_\_\_\_\_\_\_

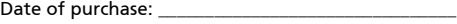

Place of purchase: \_\_\_\_\_\_\_\_\_\_\_\_\_\_\_\_\_\_\_\_\_\_\_\_\_\_\_\_\_\_\_\_

Acer and the Acer logo are registered trademarks of Acer Incorporated. Other companies' product names or trademarks are used herein for identification purposes only and belong to their respective companies.

## <span id="page-2-0"></span>Spezielle Hinweise zu LCD-Monitoren

Nachfolgend genannte Umstände sind bei einem LCD-Monitor normal und weisen nicht auf ein Problem hin.

- Aufgrund der Eigenschaften fluoreszierenden Lichts kann der Bildschirm bei der erstemaligen Verwendung flimmern. Schalten Sie das Gerät aus und wieder ein, um zu gewährleisten, dass das Flimmern verschwindet.
- Je nach von Ihnen verwendetem Desktop-Muster kann eine geringfügig ungleichmäßige Helligkeit des Bildschirms auftreten.
- LCD-Bildschirme weisen mindestens 99,99 % effektive Pixel auf. Makel wie fehlende Pixel oder ständig leuchtende Pixel im Ausmaß von höchstens 0,01 % können auftreten.
- Aufgrund der Eigenschaften eines LCD-Bildschirms, können bei einem Bildwechsel Bildrückstände auf dem Bildschirm verbleiben, wenn dasselbe Bild mehrere Stunden lang angezeigt wurde. In einem solchen Fall erholt der Bildschirm sich langsam durch ständige Bildwechsel oder durch Abschalten des Geräts für mehrere Stunden.

# <span id="page-2-1"></span>Informationen für Ihre Sicherheit und Komfort

## <span id="page-2-2"></span>Sicherheitshinweise

Lesen Sie sorgfältig diese Anweisungen. Heben Sie das Dokument für einen späteren Gebrauch auf. Befolgen Sie alle auf dem Produkt befindlichen Warnungen und Anweisungen.

## <span id="page-2-3"></span>Reinigen Ihres Monitors

Bitte beachten Sie beim Reinigen des Monitors die folgenden Richtlinien:

- Schließen Sie den Monitor vor dem Reinigen immer von der Stromversorgung ab.
- Verwenden Sie ein weiches Tuch, um den Bildschirm sowie die Gehäusefront und -seiten abzuwischen.

## <span id="page-2-4"></span>An- und Abschließen des Geräts

Beachten Sie beim An- und Abschließen der Stromversorgung des LCD-Monitors die folgenden Richtlinien:

- Vergewissern Sie sich, dass der Monitor an seinem Standfuß befestigt ist, bevor Sie das Netzkabel an eine Steckdose anschließen.
- Vergewissern Sie sich, dass der LCD-Monitor und der Computer ausgeschaltet sind, bevor Sie Kabelanschlüsse herstellen oder das Netzkabel abschließen.
- Falls das System mehrere Stromquellen hat, dann trennen Sie alle Netzkabel von den Stromquellen, um die Stromversorgung des Systems abzuschalten.

## <span id="page-3-0"></span>Zugänglichkeit

Stellen Sie sicher, dass die Netzsteckdose, in die Sie das Netzkabel einstecken, leicht zugänglich ist und sich in der Nähe des Gerätebedieners befindet. Wenn Sie die Stromversorgung des Gerätes abschalten müssen, ziehen Sie bitte unbedingt das Netzkabel aus der Steckdose heraus.

## <span id="page-3-1"></span>Sicheres Hören

Folgen Sie bitte den nachstehenden Anweisungen, um Ihr Gehör zu schützen.

- Erhöhen Sie schrittweise die Lautstärke, bis Sie deutlich und gemütlich sowie ohne Verzerrungen hören können.
- Erhöhen Sie die Lautstärke nach dem Einstellen des Pegels und nachdem Ihre Ohren sich daran gewöhnt haben, nicht mehr.
- Hören Sie laute Musik nur über einen begrenzten Zeitraum.
- Versuchen Sie nicht, mit einer erhöhten Lautstärke laute Umgebungen zu übertönen.
- Reduzieren Sie die Lautstärke, wenn Sie Leute, die in Ihrer Nähe sprechen, nicht hören können.

## <span id="page-3-2"></span>Warnhinweise

- Verwenden Sie das Gerät nicht in der Nähe von Wasser.
- Stellen Sie das Gerät nicht auf einen unstabilen Wagen, Ständer oder Tisch. Wenn das Gerät herunterfällt, kann es schwer beschädigt werden.
- Die Schlitze und Öffnungen dienen zur Belüftung, um einen zuverlässigen Betrieb des Gerätes zu gewährleisten und das Gerät vor einer Überhitzung zu schützen. Diese Öffnungen dürfen nicht blockiert oder zudeckt werden. Stellen Sie das Produkt nicht auf ein Bett, Sofa, Teppich oder andere ähnliche Oberflächen, da die Entlüftungsöffnungen dabei blockiert werden können. Stellen Sie das Gerät nicht in die Nähe oder auf einen Heizkörper bzw. eine Heizung. Bauen Sie das Gerät nirgends ein, es sei denn, dass eine richtige Belüftung sichergestellt ist.
- Lassen Sie keine Gegenstände durch die Schlitze am Gehäuse in das Geräteinnere eindringen. Sie können dadurch mit gefährlicher Hochspannung in Berührung kommen oder einen Kurzschluss zwischen den Teilen verursachen. Ein Brand oder Stromschlag kann die Folge sein. Schütten Sie keine Flüssigkeiten auf das Gerät.
- Stellen Sie das Gerät nicht auf eine vibrierende Oberfläche, um Schäden an internen Komponenten und ein Leck der Batterien zu vermeiden.
- Verwenden Sie das Gerät nicht in einer Sport-, Übungs- oder vibrierenden Umgebung, da ein unerwarteter Kurzschluss oder Schaden an internen Teilen die Folge sein kann.

## <span id="page-3-3"></span>Auf die Stromversorgung achten

• Die Stromversorgung des Gerätes muss mit der Angabe auf dem Typenschild übereinstimmen. Sind Sie sich hinsichtlich der Spezifikationen Ihres Stromnetzes unsicher, dann nehmen Sie bitte mit Ihrem Händler oder Stromanbieter Kontakt auf.

- Lassen Sie keinerlei Gegenstände auf dem Stromkabel liegen. Achten Sie darauf, dass die Kabel nicht über eine begangene Raumfläche liegen.
- Wenn ein Verlängerungskabel verwendet wird, achten Sie bitte darauf, dass der gesamte Ampere-Nennwert der Geräte, die das Verlängerungskabel verwenden, nicht den Nennwert des Verlängerungskabels überschreitet. Achten Sie auch darauf, dass der gesamte Nennwert aller Geräte, die mit der selben Netzsteckdose verbunden werden, den Nennwert der Sicherung nicht überschreitet.
- Schließen Sie nicht zu viele Geräte an, um eine Überlastung der Stromleitung, Steckdosenleiste oder Steckdose zu vermeiden. Die gesamte Systemlastung darf 80% des Nennwerts der betroffenen Sicherung nicht überschreiten. Wenn Steckdosenleisten verwendet werden, darf die Belastung 80% des Eingangsnennwerts der Steckdosenleisten nicht überschreiten.
- Das Netzkabel des Gerätes ist mit einem dreiardrigen, geerdeten Stecker ausgestattet. Der Stecker passt nur in eine geerdete Steckdose. Stellen Sie sicher, dass die Steckdose richtig geerdet ist, bevor Sie den Netzstecker einstecken. Stecken Sie den Stecker nicht in eine nichtgeerdete Steckdose ein. Nehmen Sie Kontakt mit Ihrem Elektriker für Details auf.

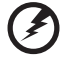

Warnung! Bei dem Erdungspol handelt es sich um eine Sicherheitsmaßnahme. Das Verwenden einer nicht richtig geerdeten Steckdose kann einen elektrischen Schlag und/oder Verletzungen verursachen.

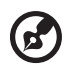

Hinweis: Der Erdungspol bietet auch einen guten Schutz vor unerwartetem Rauschen, das aus den benachbarten elektrischen Geräten stammt und die Leistung dieses Gerätes stören kann.

• Verwenden Sie das Gerät nur mit dem mitgelieferten Netzkabelset. Falls Sie das Set auswechseln müssen, stellen Sie bitte sicher, dass das neue Netzkabelset die folgenden Anforderungen erfüllt: trennbarer Typ, ULgelistet/CSA-zertifiziert, Typ SPT-2, Nennwert mindestens 7 A 125 V, VDEgenehmigt oder äquivalent, maximal 4,5 Meter (15 Fuß) lang.

#### <span id="page-4-0"></span>Instandsetzen des Produkts

Versuchen Sie niemals das Produkt in eigener Regie zu reparieren. Durch Öffnen des Gehäuses setzen Sie sich Hochspannung und anderen Gefahren aus. Überlassen Sie die Reparatur qualifiziertem Kundendienstpersonal.

Sollte einer der folgend aufgelisteten Punkte auftreten, dann ziehen Sie bitte den Netzstecker des Gerätes heraus und nehmen Kontakt mit qualifiziertem Kundendienstpersonal auf:

- Das Netzkabel oder der Stecker ist beschädigt, hat einen Schnitt oder ist ausgefranst.
- Flüssigkeiten sind in das Produkt eingedrungen.
- Das Produkt wurde Regen oder Wasser ausgesetzt.
- Das Produkte ist heruntergefallen oder das Gerät ist beschädigt.
- Das Produkt weist eine deutliche Leistungsänderung auf, welches die Notwendigkeit einer Reparatur andeutet.
- Das Gerät arbeitet nicht richtig, obwohl die Bedienungsanweisungen befolgt werden.

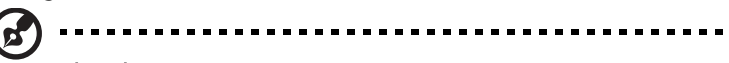

Hinweis:Nehmen Sie nur die Steuerungen vor, die in den Bedienungsanweisungen beschrieben sind. Eine unsachgemäße Bedienung anderer Steuerungen kann u. U. zu Schäden führen und eine langwierige Einstellarbeit eines qualifizierten Fachmanns nötig machen.

#### Potenziell explosive Umgebungen

Schalten Sie das Gerät in Umgebungen mit potenziell explosiver Atmosphäre aus und beachten Sie alle Symbole und Anweisungen. Zu potenziell explosiven Umgebungen zählen die Stellen, an denen Sie normalerweise gebeten werden, den Motor Ihres Fahrzeugs auszuschalten. Funken an solchen Stellen kann eine Explosion oder einen Brand und dadurch Personenschaden oder sogar Tod verursachen. Schalten Sie das Gerät in der Nähe von Zapfsäulen an Tankstellen aus. Befolgen Sie die Beschränkungen zur Verwendung der Rundfunkgeräte an Treibstoff-Depots, - Lagern und -Verteilungsstellen, Chemiefabriken oder in Gegenden, wo Sprengarbeiten ausgeführt werden. Die Stellen, die eine potenziell explosive Atmosphäre haben, werden üblicherweise, aber nicht immer gekennzeichnet. Solche Stellen schließen das Unterdeck eines Boots, Chemikalienbeförderungs- oder -speichereinrichtungen, Fahrzeuge, die Treibgas (wie z.B. Propan oder Butan) verwenden, sowie Stellen, wo die Luft Chemikalien oder Partikel wie z.B. Körner, Staub oder Metallpulver enthält, ein.

## <span id="page-5-0"></span>Weitere Sicherheitshinweise

Das Gerät und seine Erweiterungen erhalten möglicherweise kleine Teile. Halten Sie sie von kleinen Kindern fern.

## <span id="page-5-1"></span>Anweisungen zur Entsorgung

Entsorgen Sie das elektronische Gerät nicht mit dem Hausmüll zusammen. Bitte recyceln Sie das Gerät, um die Umweltbelastung zu minimieren und die Umwelt zu schützen. Für weitere Informationen zu den Regelungen über Elektro- und Elektronik-Altgeräte (WEEE) besuchen Sie bitte http://www.acer‐group.com/public/Sustainability/

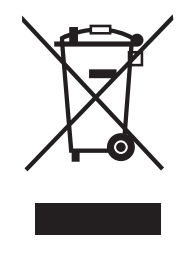

## Erklärung zu LCD-Pixeln

Dieses LCD-Gerät wurde mit Hochpräzisionsverfahren hergestellt. Dennoch kann es sein, dass einige Pixel vereinzelt ausfallen oder als schwarze oder rote Punkte dargestellt werden. Dies wirkt sich nicht auf das Gesamtbild aus und stellt keinen Defekt dar.

Dieses Produkt wird mit aktivierter Energieverwaltung ausgeliefert:

- Der Ruhemodus des Bildschirms wird nach 15 Minuten Benutzeruntätigkeit aktiviert.
- <span id="page-6-0"></span>• Der Ruhemodus des Computers wird nach 30 Minuten Benutzeruntätigkeit aktiviert.
- De Reaktivierung des Computers aus dem Ruhemodus erfolgt durch Drücken der Ein-/Aus-Taste.

## <span id="page-7-0"></span>Tipps und Informationen zum Benutzungskomfort

Bei Benutzern von Computern können nach längerer Verwendung zu Augenbeanspruchung und Kopfschmerzen auftreten. Ebenso besteht bei vielen Arbeitsstunden vor einem Computer die Gefahr körperlicher Gebrechen. Lange Arbeitssitzungen, schlechte Haltung, ungesunde Arbeitsgewohnheiten, Stress, unzureichende Arbeitsbedingungen, persönliche Gesundheit und andere Umstände tragen erheblich zum Risiko körperlicher Gebrechen bei.

Die falsche Verwendung von Computern kann zu Sehnenscheidenentzündung, Tendonitis, Tenosynovitis oder anderen Muskel-Skelett-Erkrankungen führen. Die folgenden Symptome können in den Händen, Handgelenken, Armen, Schultern, im Nacken oder im Rücken auftreten:

- Taubheit oder ein brennendes oder kribbelndes Gefühl
- Schmerzen, Wundheit oder Empfindlichkeit
- Schwellungen oder pochende Schmerzen
- Steifheit oder Verspannungen
- Kälte oder Schwäche

Falls diese Symptome oder sonstige wiederkehrende oder chronische Beschwerden und/oder Schmerzen im Zusammenhang mit der Verwendung eines Computers bei Ihnen auftreten, sollten Sie umgehend einen Arzt aufsuchen und die Arbeitsschutzabteilung Ihres Unternehmens davon in Kenntnis setzen.

Die folgenden Abschnitte bieten einige Anregungen für mehr Komfort bei der Arbeit mit einem Computer.

#### Suchen Sie Ihre Komfortzone

Suchen Sie Ihre Komfortzone, indem Sie den Betrachtungswinkel des Monitors anpassen, eine Fußstütze verwenden oder Ihre Sitzposition erhöhen, bis Sie optimalen Komfort erreichen. Beachten Sie die folgenden Tipps:

- Vermeiden Sie es, zu lange in einer starren Haltung auszuharren.
- Vermeiden Sie es, nach vorne gekrümmt oder zurückgelehnt zu sitzen.
- Stehen Sie regelmäßig auf, um ein paar Schritte zu gehen, um die Beanspruchung Ihrer Beinmuskulatur zu verringern.

#### Schützen Sie Ihre Sehkraft

Lange Betrachtungsstunden, das Tragen falscher Brillen oder Kontaktlinsen, Blendwirkung, übermäßige Raumbeleuchtung, schlecht fokussierte Bildschirme, sehr kleine Schriften und Bildschirme mit geringem Kontrast können Ihre Augen beanspruchen. Die folgenden Abschnitte enthalten Vorschläge zur Verringerung der Beanspruchung Ihrer Augen.

Augen

- Ruhen Sie Ihre Augen regelmäßig aus.
- Gönnen Sie Ihren Augen regelmäßig Pausen, indem Sie den Blick vom Monitor abwenden und sich auf einen Punkt in der Ferne konzentrieren.

• Blinzeln Sie häufig, um die Augen vor Austrocknen zu bewahren.

#### Bildschirm

- Halten Sie Ihren Bildschirm sauber.
- Achten Sie darauf, dass Ihr Kopf sich über der Oberkante der Anzeige befindet, sodass Ihre Augen abwärts blicken, wenn Sie in die Mitte des Bildschirms schauen.
- Passen Sie die Helligkeit und/oder den Kontrast auf eine angenehme Stufe an, um die Lesbarkeit von Text und die Klarheit von Grafiken zu verbessern.
- Beseitigen Sie Blendungen und Reflexionen, indem Sie:
	- Ihren Bildschirm so aufstellen, dass dessen Seitenflächen zu Fenstern oder sonstigen Lichtquellen weisen
	- die Raumbeleuchtung durch die Verwendung von Vorhängen oder Jaoulsien minimieren
	- ein Arbeitslicht verwenden
	- den Betrachtungswinkel des Bildschirms verändern
	- einen Blendschutzfilter verwenden
	- einen Anzeigenschutzschirm verwenden, beispielsweise ein Stück Karton, das über die Oberkante des Anzeigenschirms ragt
- Vermeiden Sie es, den Bildschirm auf einen unangenehmen Blickwinkel einzustellen.
- Vermeiden Sie es, längere Zeit auf helle Lichtquellen wie offene Fenster zu blicken.

#### Entwickeln Sie gute Arbeitsgewohnheiten

Entwickeln Sie die folgenden Arbeitsgewohnheiten, die Ihre Computerverwendung entspannender und produktiver gestalten:

- Legen Sie regelmäßig und häufig kurze Pausen ein.
- Führen Sie einige Dehnungsübungen durch.
- Atmen Sie so häufig wie möglich frische Luft.
- Treiben Sie regelmäßig Sport und achten Sie allgemein auf Ihre Gesundheit.

# CE

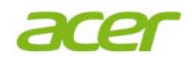

 **Acer Incorporated** 8F, 88, Sec. 1, Xintai 5th Rd., Xizhi New Taipei City 221, Taiwan

## **Declaration of Conformity**

#### We,

**Acer Incorporated**

8F, 88, Sec. 1, Xintai 5th Rd., Xizhi, New Taipei City 221, Taiwan Contact Person: Mr. RU Jan, e-mail:ru.jan@acer.com

#### And,

#### **Acer Italy s.r.l**

Via Lepetit, 40, 20020 Lainate (MI) Italy Tel: +39-02-939-921 ,Fax: +39-02 9399-2913 www.acer.it

Declare under our own responsibility that the product:<br>**Product:** LCD Monitor

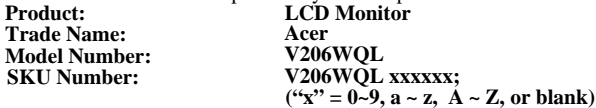

To which this declaration refers conforms to the relevant standard or other standardizing documents:

- **EN 55022:2006/A1:2007 Class B; EN 55024:2010**
- N 61000-3-2:2006+A1:2009+A2:2009, Class D
- **EN61000-3-3:2008**
- EN 60950-1:2006/A11:2009/A1:2010 +A12:2011
- EN50581:2012

We hereby declare above product is in compliance with the essential requirements and other relevant provisions of EMC Directive 2004/108/EC, Low Voltage Directive 2006/95/EC, and RoHS Directive 2011/65/EU and Directive 2009/125/EC with regard to establishing a framework for the setting of ecodesign requirements for energy-related product.

#### Year to begin affixing CE marking 2013.

 $0.1$ 

\_\_\_\_\_\_\_\_\_\_\_\_\_\_\_\_\_\_\_\_\_\_\_\_\_\_\_\_\_\_\_ **RU Jan / Sr. Manager Regulation, Acer Inc.**

**Jan. 30, 2013**<br>Date

# CE

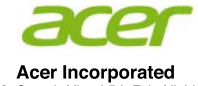

8F, 88, Sec. 1, Xintai 5th Rd., Xizhi New Taipei City 221, Taiwan

## **Declaration of Conformity**

#### **Acer Incorporated**

8F, 88, Sec. 1, Xintai 5th Rd., Xizhi, New Taipei City 221, Taiwan Contact Person: Mr. RU Jan, e-mail:ru.jan@acer.com

E a.

А,

#### Acer Italy s.r.l

Via Lepetit, 40, 20020 Lainate (MI) Italy Tel: +39-02-939-921 ,Fax: +39-02 9399-2913 www.acer.it

Declara que sob a sua responsabilidade que o produto:

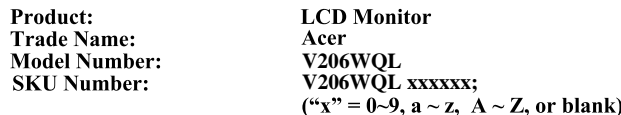

Ao que se refere esta declaração está em conformidade com a norma pertinente ou outros documentos de padronização:

- EN55022:2010 Class B: EN55024:2010  $\bullet$
- $\bullet$ EN 61000-3-2:2006+A1:2009+A2:2009. Class D
- EN61000-3-3:2008  $\bullet$
- EN60950-1:2006/A11:2009/A1:2010+A12:2011  $\bullet$
- Regulation (EC) No. 1275/2008; EN 50564:2011; IEC 62301:2011  $\bullet$
- EN50581:2012

Aqui declaramos que o produto acima está em conformidade com os requisitos essenciais e outras disposições relevantes da Directiva EMC 2004/108/EC, Directiva de Baixa Voltagem 2006/95/EC, a Directiva RoHS 2011/65/EU e a Directiva 2009/125/EC que diz

respeito à criação de um quadro para definir os requisitos de concepção ecológica dos produtos relacionados com a energia.

Ano para inicio da fixação da marca CE 2014.

 $0.1$ 

**RU Jan / Sr. Manager Regulation, Acer Inc.** 

May. 6, 2014 **Date** 

# CE

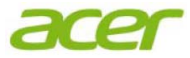

## **Déclaration de conformité**

Nous,

#### **Acer Incorporated**

8F, 88, Sec. 1, Xintai 5th Rd., Xizhi, New Taipei City 221, Taiwan Personne contact : Mr. RU Jan, email : ru.jan@acer.com

Et,

#### **Acer Italy s.r.l**

Via Lepetit, 40, 20020 Lainate (MI) Italie Tél : +39-02-939-921, Fax : +39-02 9399-2913 www.acer.it

Déclarons sous notre propre responsabilité que le produit :

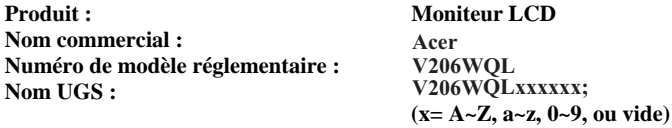

Auquel cette déclaration se rapporte, est conforme aux normes applicables ou autres documents normatifs :

- EN55022:2010 Class B; EN55024:2010
- EN61000-3-2:2006+A1:2009+A2:2009, Class D
- $\cdot$  EN61000-3-3:2008
- EN60950-1:2006/A11:2009/A1:2010+A12:2011
- Règlement (CE) No. 1275/ 2008; EN 50564:2011; IEC 62301:2011
- EN50581:2012

Nous déclarons par la présente que le produit ci-dessus est conforme aux exigences essentielles et aux autres dispositions pertinentes de la directive CEM 2004/108/CE, la directive Basse Tension 2006/95/CE, la directive RoHS2011/65/UE et la directive 2009/125/CE en ce qui concerne l'établissement d'un cadre

pour la fixation des exigences d'écoconception pour les produits liés à l'énergie.

#### **Année de début d'apposition du marquage CE 2014**.

 $0.1$  $\_$ 

 **Date Nov. 8, 2014**

RU Jan / Sr. Manager Réglementation, Acer Inc.

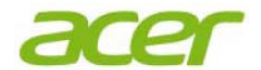

**Acer America Corporation**  333 West San Carlos St., Suite 1500 San Jose, CA 95110, U. S. A. Tel : 254-298-4000 Fax : 254-298-4147 www.acer.com

<span id="page-12-0"></span>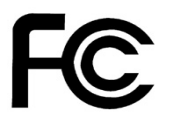

#### **Federal Communications Commission Declaration of Conformity**

This device complies with Part 15 of the FCC Rules. Operation is subject to the following two conditions: (1) this device may not cause harmful interference, and (2) this device must accept any interference received, including interference that may cause undesired operation.

The following local Manufacturer /Importer is responsible for this declaration:

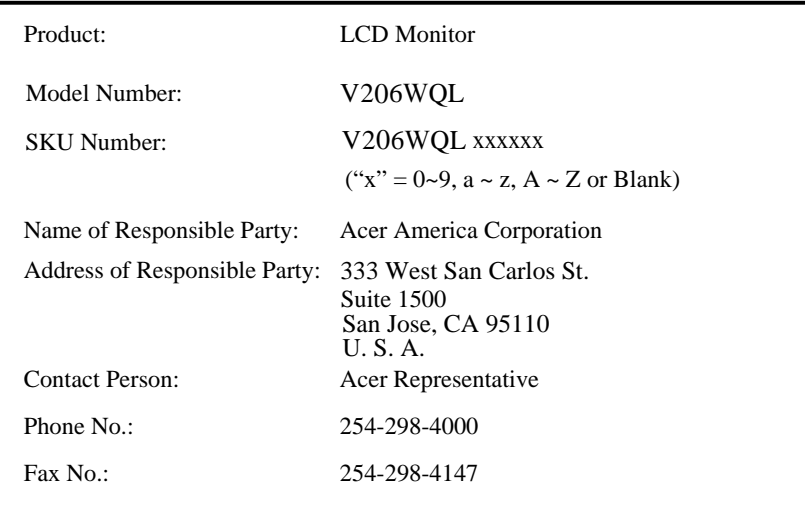

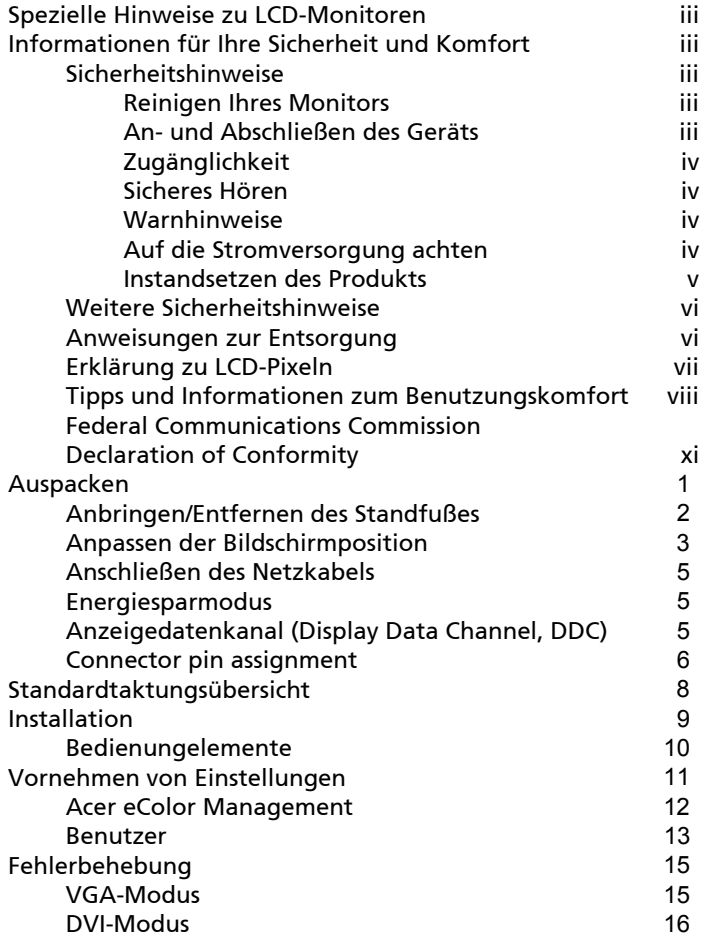

# <span id="page-14-0"></span>Auspacken

Bitte überprüfen Sie beim Auspacken des Kartons, ob die folgenden Gegenstände darin enthalten sind, und heben Sie das Verpackungsmaterial für einen etwaigen künftigen Transport des Monitors auf.

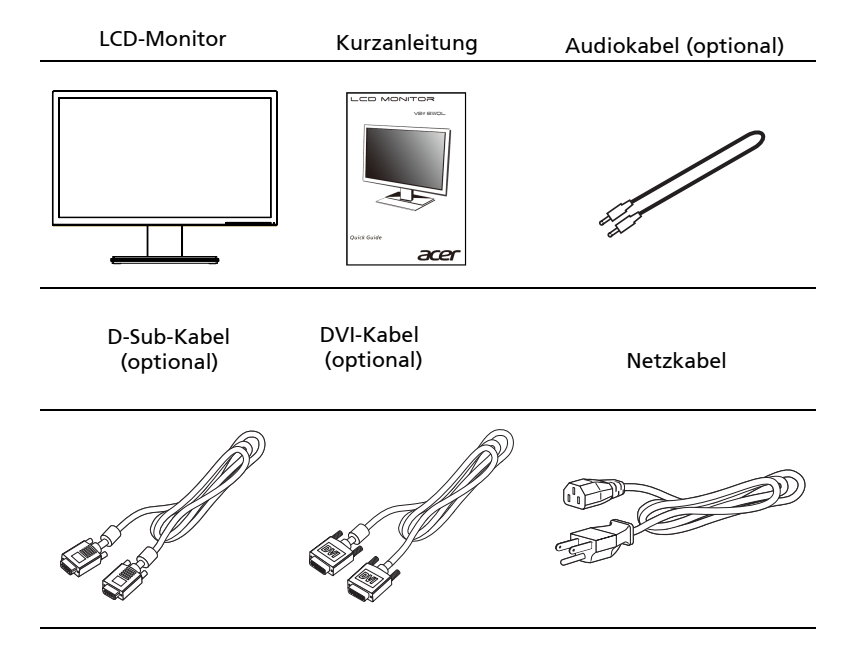

### *Anmontieren/Entfernen des Sockels*

**67** 

-------------------------------------------------------------------- Hinweis: Nehmen Sie den Monitor und den Monitorsockel aus der Verpackung. Legen Sie den Monitor vorsichtig mit seiner Vorderseite nach unten zeigend auf eine stabile Oberfläche. Schützen Sie das Display dabei mit einem Tuch vor Verkratzung.

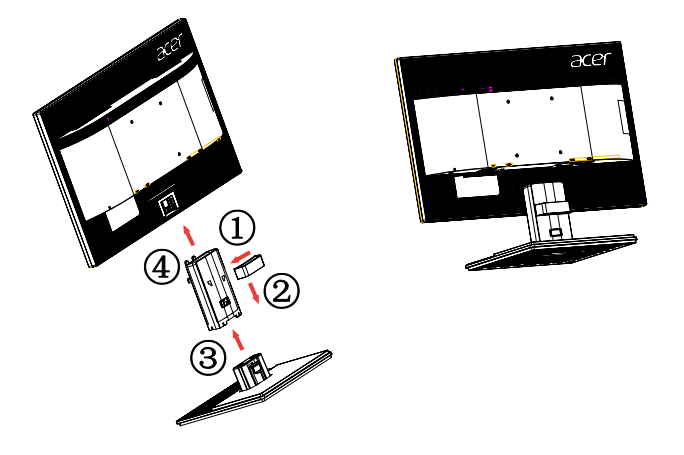

Entfernen: Führen Sie die Schritte umgekehrt aus, um den Standfuß zu entfernen.

#### Anpassen der Bildschirmposition

Um den Betrachtungswinkel zu optimieren, können Sie den Monitor wie unten abgebildet neigen, indem Sie ihn mit beiden Händen an den Rändern erfassen.

Der Monitor kann bis 25 Grad nach oben oder 5 Grad nach unten geneigt werden. <sup>25</sup>

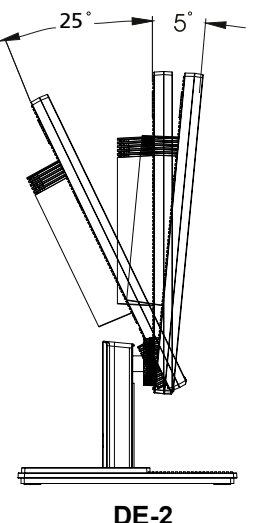

## <span id="page-16-0"></span>Anschließen des Netzkabels

- Vergewissern Sie sich zunächst, dass das von Ihnen verwendete Netzkabel dem für Ihr Gebiet erforderlichen Typ entspricht.
- Der Monitor verfügt über ein universelles Netzteil, das den Betrieb sowohl in Versorgungsbereichen mit 100/120 V WS als auch 220/240 V WS ermöglicht. Es ist keine benutzerseitige Einstellung erforderlich.
- Schließen Sie ein Ende des Netzkabels an die Netzbuchse und das andere Ende an eine Steckdose an.
- Für Geräte mit 120 V WS: Verwenden Sie ein UL-gelistetes Kabelset, Typ SVT, Kabel und Stecker mit einem Nennwert von 10 A/125 V.
- Für Geräte mit 120/240 V WS: Verwenden Sie ein Kabelset bestehend aus einem H05VV-F-Kabel und - Stecker mit einem Nennwert von 10 A/250 V. Das Kabelset sollte die entsprechenden Sicherheitszertifizierungen des Landes aufweisen, in dem das Gerät installiert wird.

## <span id="page-16-1"></span>Energiesparmodus

Der Monitor wird durch das Steuersignal der Grafikkarte in den "Energiesparmodus" versetzt, was angezeigt wird, indem die Betriebs-LED gelb leuchtet.

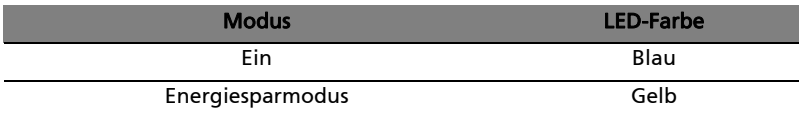

Der Energiesparmodus bleibt aktiviert, bis ein Steuersignal erkannt oder die Tastatur oder Maus aktiviert werden. Die Umschaltzeit aus dem "Energiesparmodus" in den "Betriebsmodus" beträgt rund drei Sekunden.

## <span id="page-16-2"></span>Anzeigedatenkanal (Display Data Channel, DDC)

Um die Installation zu vereinfachen, ist Ihr Monitor Plug&Play-fähig, sofern Ihr System das DDC-Protokoll unterstützt. DDC ist ein Kommunikationsprotokoll, über das der Monitor dem Host-System automatisch seine Möglichkeiten mitteilt, z. B. unterstützte Auflösungen und entsprechende Taktungen. Der Monitor unterstützt den DDC2B-Standard.

## <span id="page-17-0"></span>Connector pin assignment

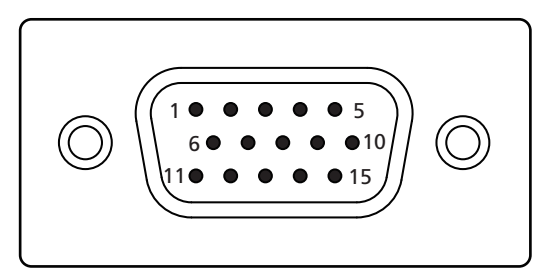

#### 15-pin color display signal cable

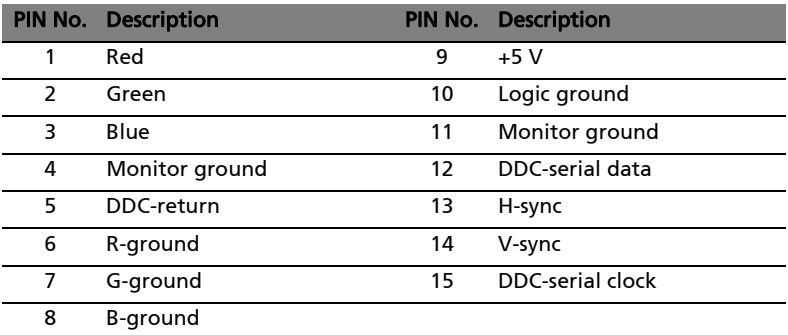

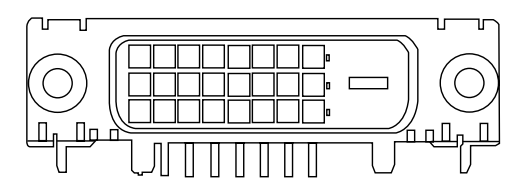

24-pin color display signal cable\*

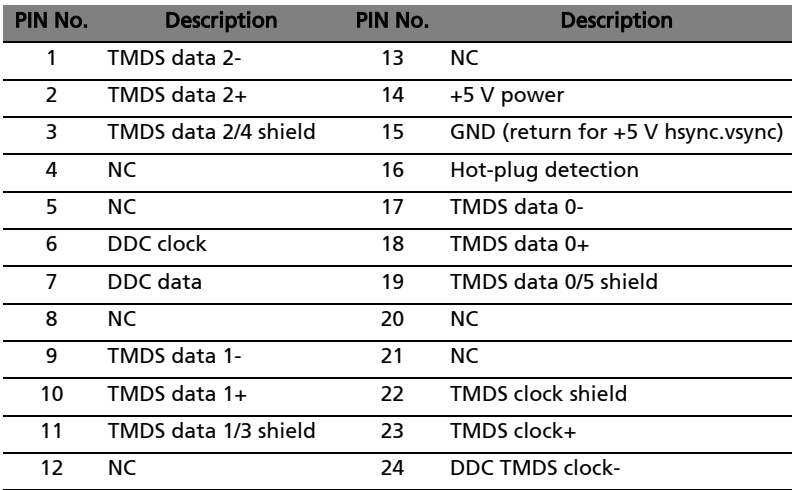

## <span id="page-19-0"></span>Standardtaktungsübersicht

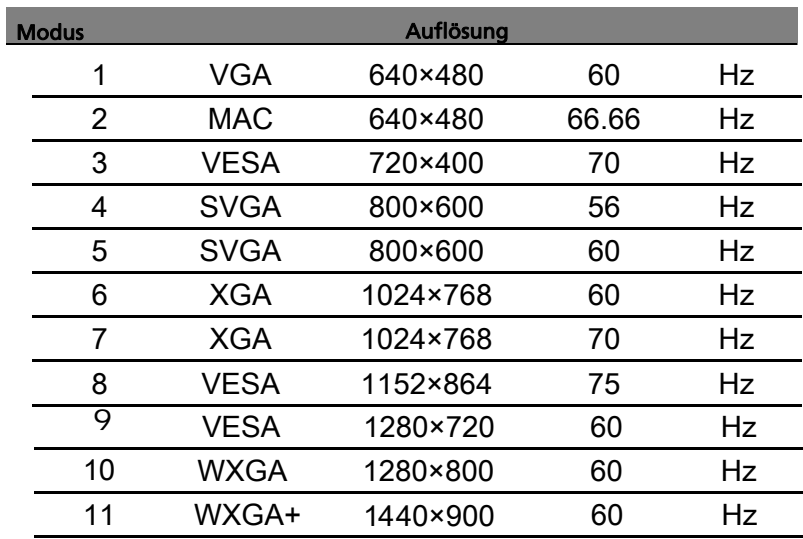

# Installation

<span id="page-20-0"></span>Bitte gehen Sie wie folgt vor, um den Monitor an Ihr Host-System anzuschließen:

#### Vorgangsweise

1 Anschließen des Videokabels

Vergewissern Sie sich, dass sowohl der Monitor als auch der Computer ausgeschaltet sind.

Schließen Sie das VGA-Videokabel an den Computer an.

Schließen Sie das digitale Kabel an (nur bei Modellen mit zwei Eingängen).

- (1) Vergewissern Sie sich, dass sowohl der Monitor als auch der Computer ausgeschaltet sind.
- (2) Schließen Sie ein Ende des 24-poligen DVI-Kabels an der Rückseite des Monitors und das andere Ende am Anschluss des Computers an.
- 2 Anschließen des Netzkabels Schließen Sie das Netzkabel zunächst am Monitor und dann an eine ordnungsgemäß geerdete Steckdose an.
- 3 Optional: Schließen Sie das Audiokabel an die Audioeingangsbuchse (AUDIO IN) des LCD-Monitors und an die Line-Ausgangsbuchse am Computer an.
- Einschalten des Monitors und Computers Schalten Sie zuerst den Monitor, dann den Computer ein. Diese Reihenfolge ist sehr wichtig. 4
- Falls der Monitor nicht ordnungsgemäß funktioniert, lesen Sie bitte im Abschnitt Fehlerbehebung nach, um das Problem zu diagnostizieren. 5

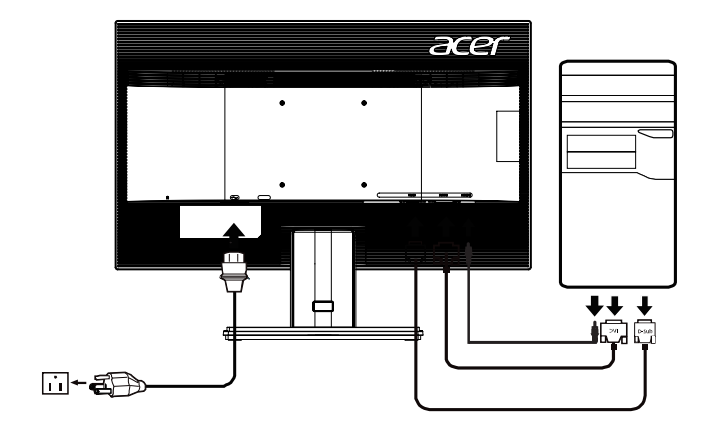

## *BENUTZERREGLER*

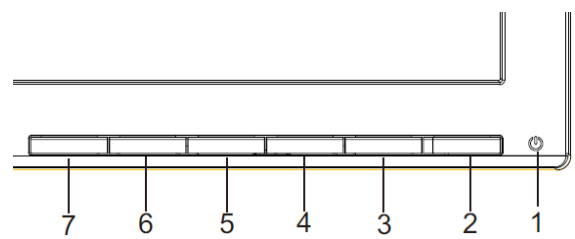

(ካ Netzschalter/LED zur Betriebsanzeige: Zum Ein- und Ausschalten der Stromzufuhr. Leuchtet auf, wenn die Stromzufuhr eingeschaltet ist.

Verwenden des Schnellzugriff-Menüs.

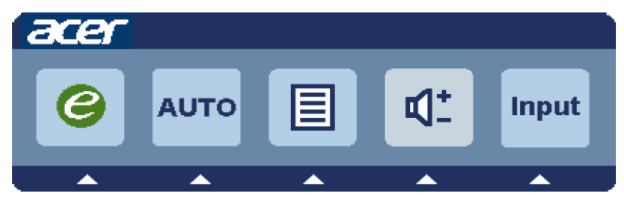

Drücken Sie zum Öffnen des Schnellzugriff-Menüs die Funktionstaste. Über das Schnellzugriff-Menü können Sie die gebräuchlichsten Einstellungen sehr schnell auswählen.

#### Empowering:

Mitdieser Taste wählen Siebei ausgeschaltetemOSD-MenüdenSzenario-Modus.

#### Auto Adjust:

Drücken Sie zum Aktivieren der "Automatische Anpassung"-Funktion diese Taste. Die "Automatische Anpassung"-Funktion dient der Einstellung von horizontale Position, vertikale Position, Uhr und Fokus.

MENU OSD-Funktionen :

Mit dieser Taste aktivieren sie das OSD-Menü.

#### INPUT Input-Taste

Verwenden Sie dieInput(Eingang)-Taste, um zwischen den drei verschiedenenVideoquellen auszuwählen, die an Ihren Monitor angeschlossen sein können

(a) VGA-Eingang (b) DVI-D-Eingang

Wenn Sie die Eingänge durchschalten, werden die folgenden Meldungen rechts oben im Bild angezeigt, die auf die derzeit ausgewählte Eingangsquelle hinweisen. Es kann etwa 1 bis 2 Sekunden dauern, bis ein Bild angezeigt wird. VGA oder DVI-D der VGA- oder der DVI-D-Eingang ausgewählt ist, aber weder VGA- noch DVI-D-Kabel angeschlossen sind, wird das nachstehend gezeigte Dialogfenster eingeblendet: "Cable Not Connected" (Kein Kabel angeschlossen) oder "Kein Signal" (No Signal)

Acer eColor Management OSD

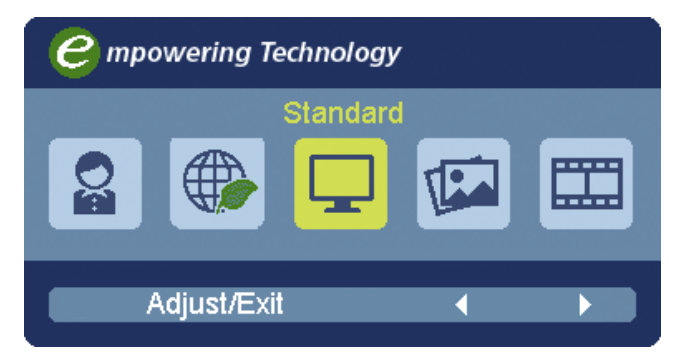

#### Benutzungsanweisungen

Acer eColor Management

Schritt 1: Drücken Sie auf die " @ -Taste", um das Acer eColor Management OSD zu öffnen und auf unterschiedliche Modi zuzugreifen Schritt 2: Drücken Sie auf "<" oder ">", um den Modus auszuwählen Schritt 3: Drücken Sie auf die "Auto -Taste", um den Modus zu bestätigen und Acer eColor

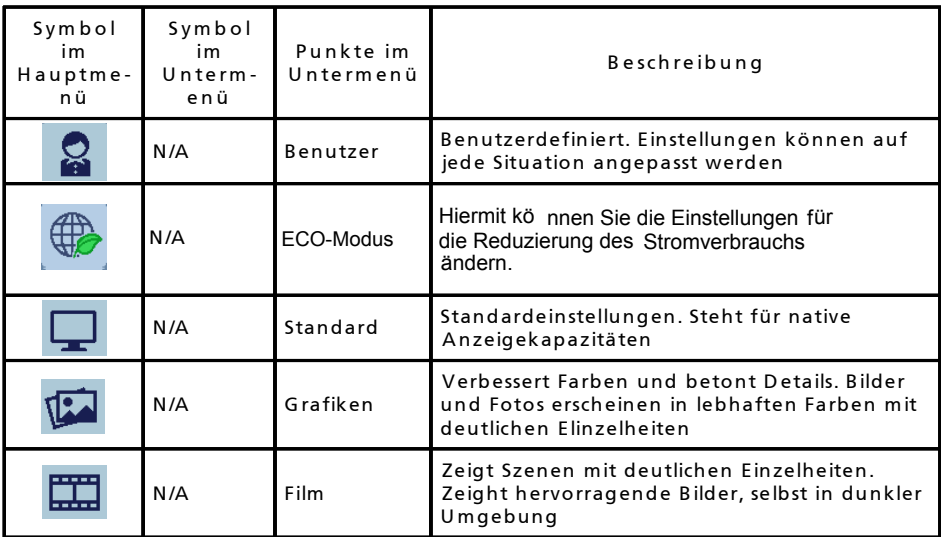

## Anpassen der OSD-Einstellungen

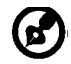

-------------------------------------------------------------------- Hinweis:Die folgenden Abbildungen dienen lediglich der Veranschaulichung. Das tatsächliche Produkt kann sich von den Abbildungen unterscheiden.

Über das OSD können Sie die Einstellungen des LCD-Monitors anpassen. Drücken Sie auf die Menu-Taste, um das OSD zu aktivieren. Sie können über das OSD die Bildqualität, die OSD-Position und allgemeine Einstellungen ändern. Informationen zu erweiterten Einstellungen finden Sie auf der folgenden Seite:

Anpassung der Bildqualität

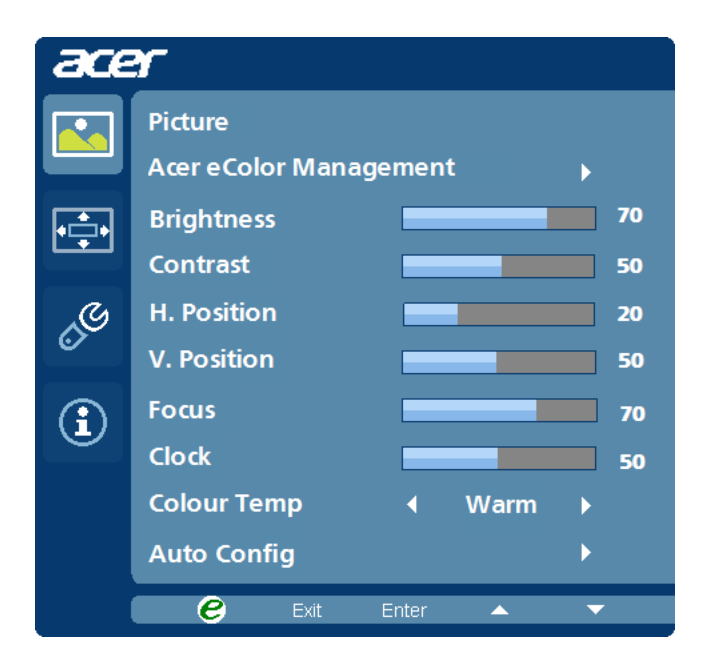

- 1 Drücken Sie auf die Menu-Taste, um das OSD aufzurufen.
- 2 Wählen Sie mit den Tasten  $\blacktriangleleft / \blacktriangleright$  **Bild im OSD. Gehen Sie dann zu** dem Bildelement, das Sie anpassen möchten.
- 3 Stellen Sie mit den Tasten  $\blacktriangleleft$  /  $\blacktriangleright$  die Werte ein.
- 4 Mit dem Menü "Bild" können Sie Helligkeit, Kontrast, Farbtemperatur, Auto-Konfiguration und weitere Bildeigenschaften einstellen.

Anpassen der OSD-Position

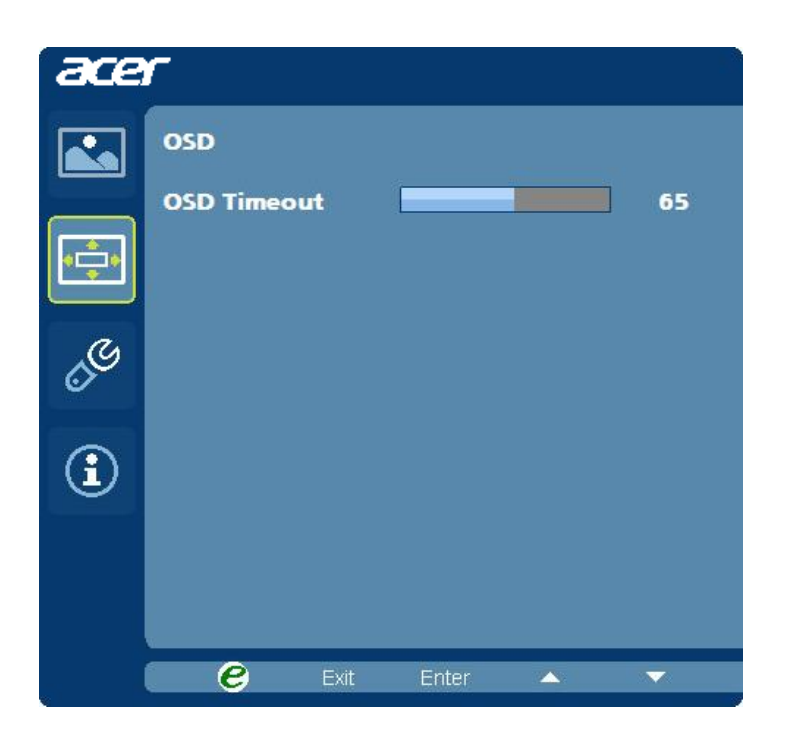

- 1 Drücken Sie auf die Menu-Taste, um das OSD aufzurufen.
- 2 Wählen Sie mit den Richtungstasten **DEP** OSD im OSD-Menü aus. Gehen Sie dann zu der Einstellung, die Sie ändern möchten.

#### Änderung der Einstellung

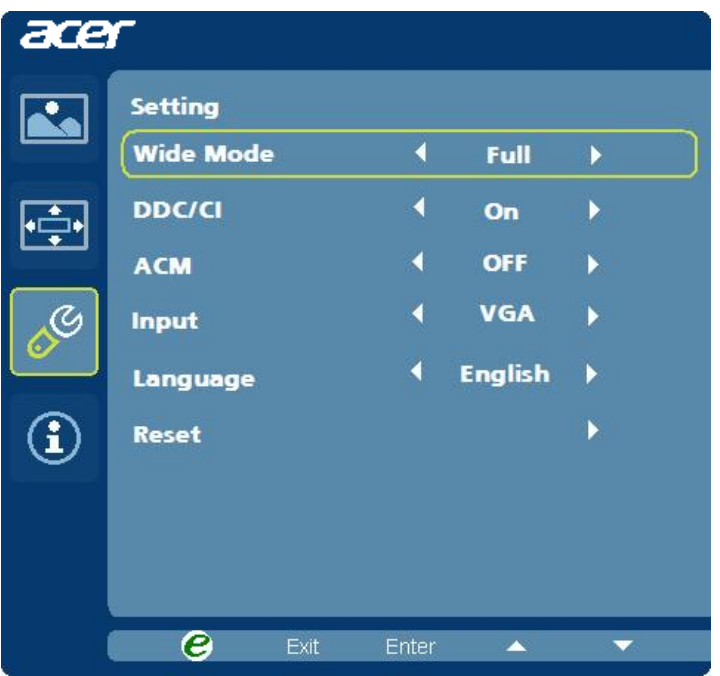

- 1 Drücken Sie auf die Menu-Taste, um das OSD aufzurufen.
- 2 Wählen Sie mit den Tasten  $\blacktriangleleft$  /  $\blacktriangleright$   $\frac{1}{6}$  Einstellung im OSD. Gehen Sie dann zu der Einstellung, die Sie ändern möchten.
- 3 Mit dem Menü "Einstellungen" können Sie die Menüsprache und andere wichtige Einstellungen festlegen.

#### Product Information

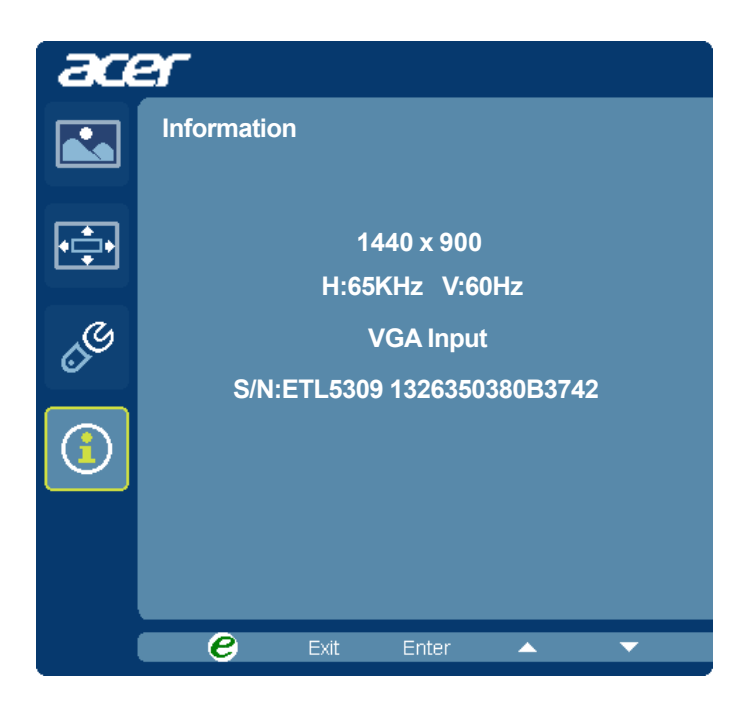

- 1 Drücken Sie auf die Menu-Taste, um das OSD aufzurufen.
- 2 Wählen Sie mit den Tasten  $\blacktriangleleft$  /  $\blacktriangleright$  (i) Information im OSD. Es werden dann Informationen für den aktuellen Eingang auf dem LCD-Monitor angezeigt.

# <span id="page-27-0"></span>Fehlerbehebung

Bevor Sie Ihren LCD-Monitor zur Reparatur einschicken, überprüfen Sie bitte die Fehlerbehebungsliste, um zu sehen, ob Sie das Problem selbst feststellen können.

## <span id="page-27-1"></span>VGA-Modus

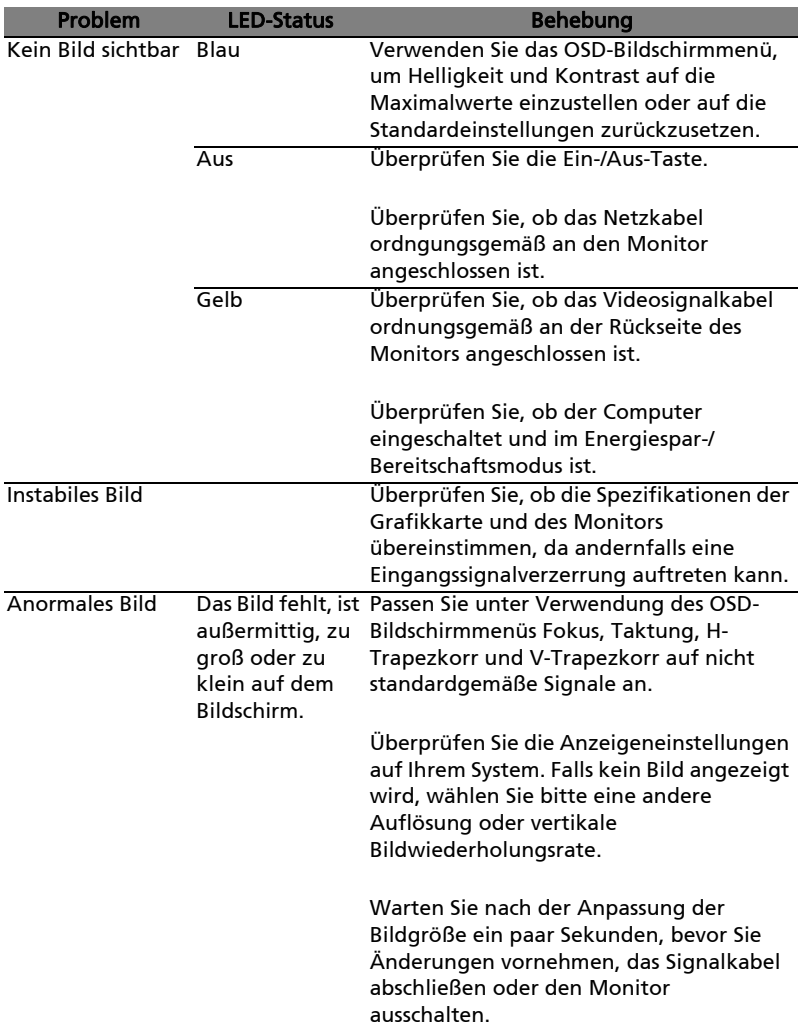

## <span id="page-28-0"></span>DVI-Modus

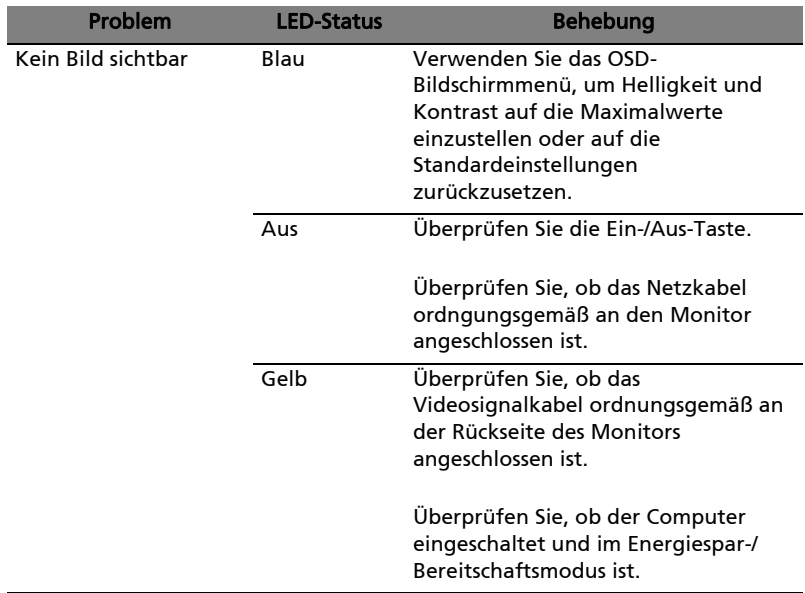